## 一、 弘光應用雲軟體使用手冊

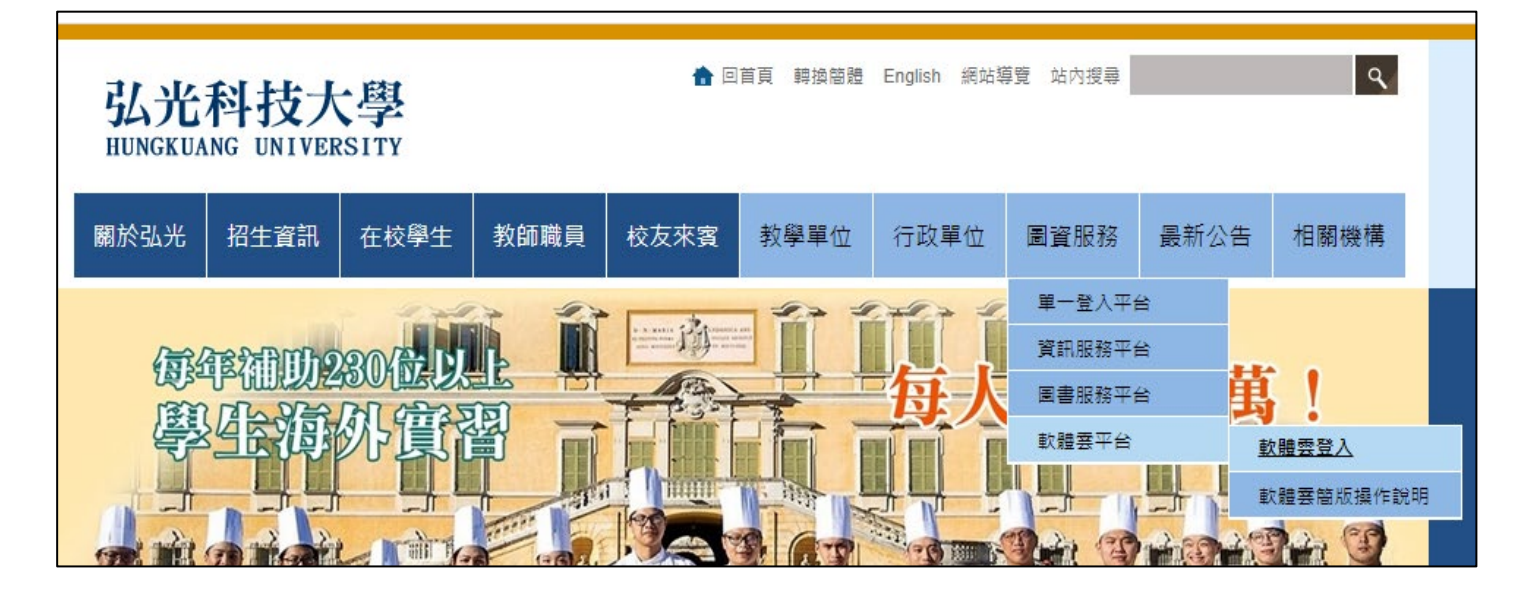

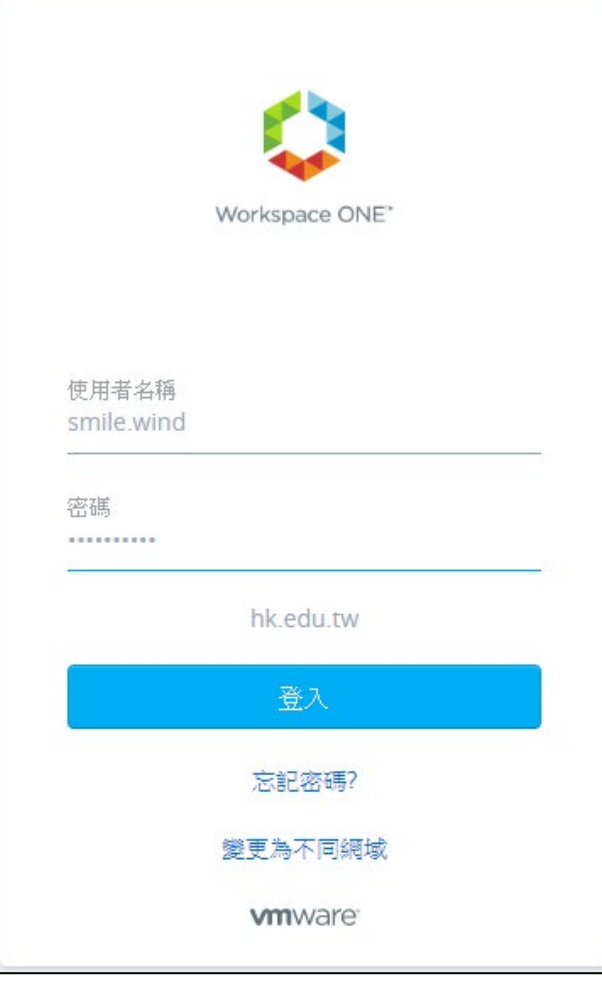

## 輸入單一登入平台帳密

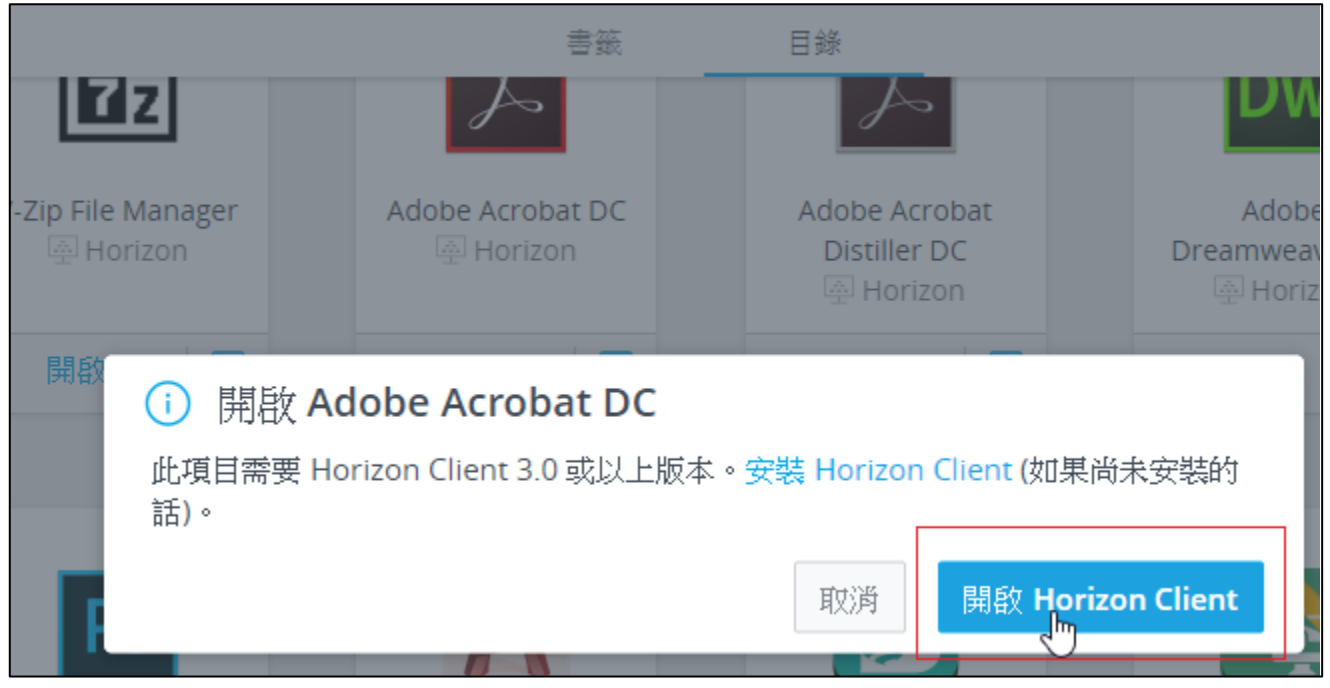

A hkportal.hk.edu.tw/catalog-portal/ui?isOnPremise=true&isMobile=false&userId=162#/catalog

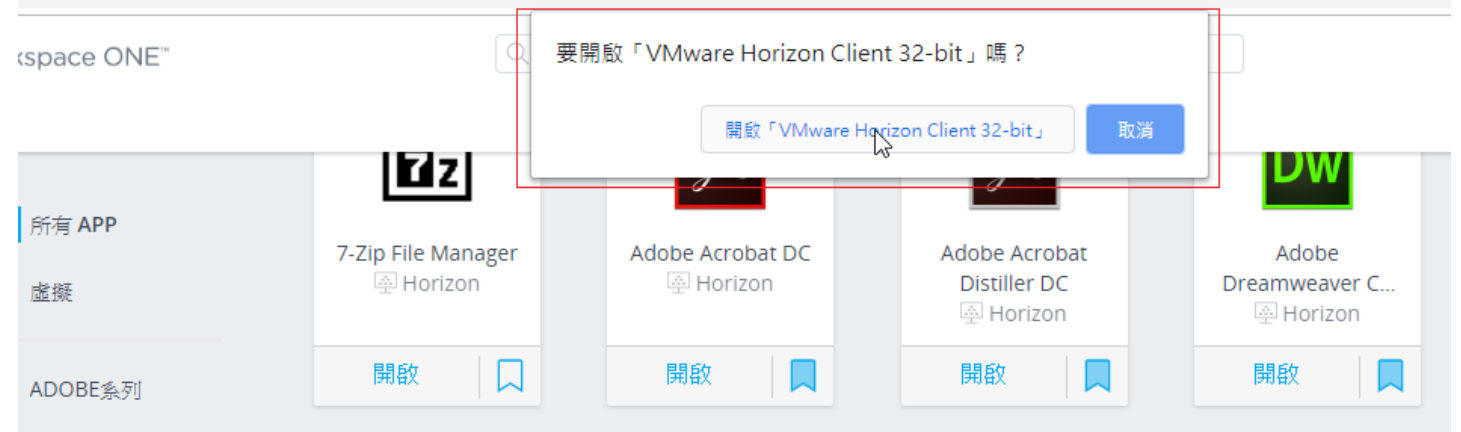

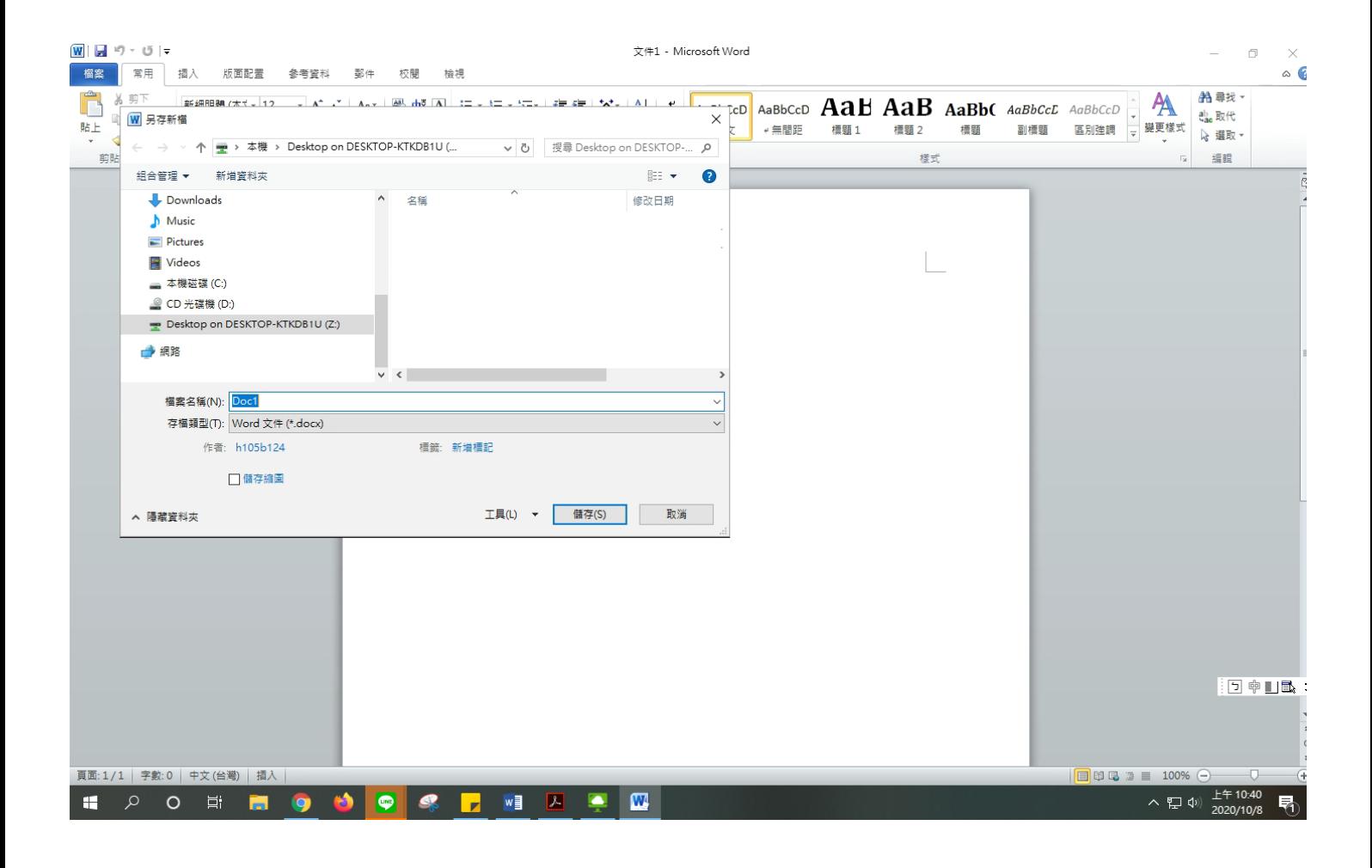

檔案另存新檔或開啟舊檔時選擇路徑

(Desktop on DESKTOP-KTKDB1U(Z:)此路徑為本機桌面)

其餘上方所有路徑都是網路虛擬路徑

(注意不要選到虛擬路徑,否則檔案會找不到)